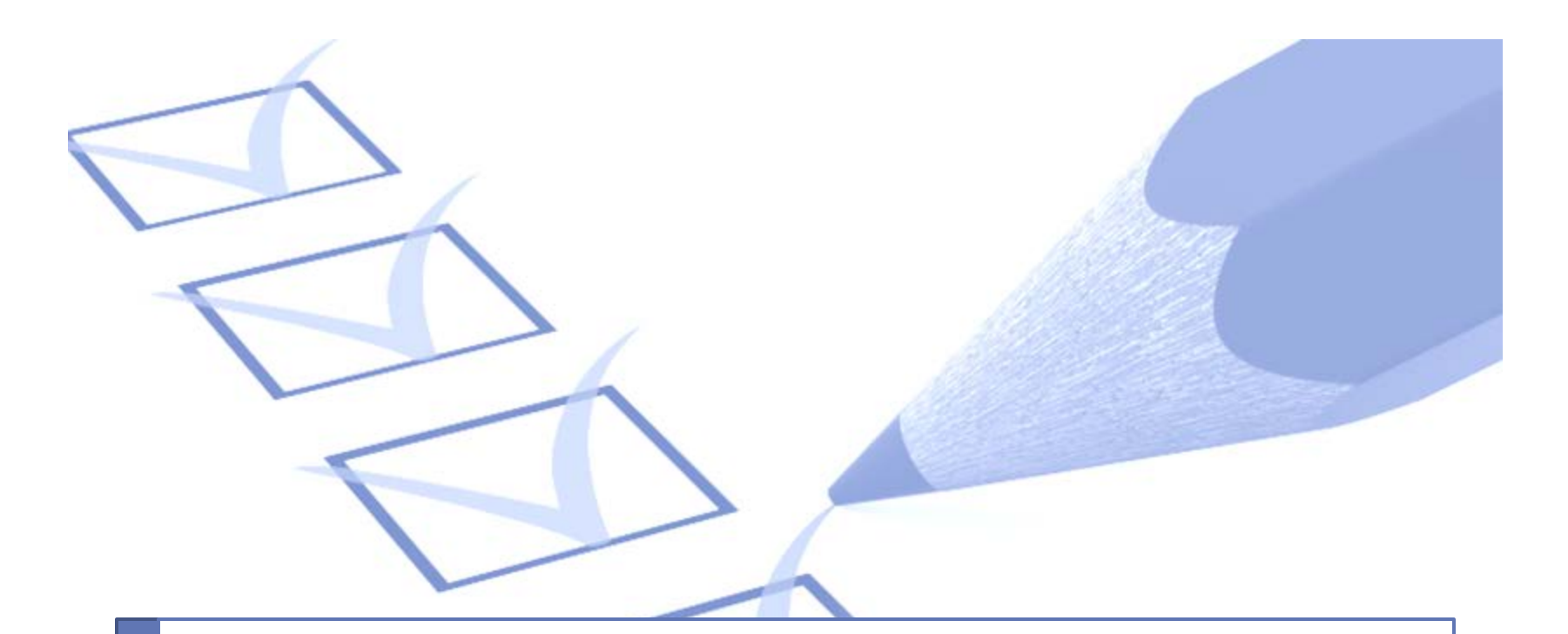

## U-GOV Risorse Umane Valutazione

### Servizio Organizzazione e innovazione

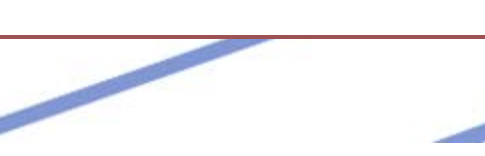

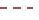

# **Accesso alla piattaforma UGov**

### **https://ugov.unipv.it**

← → C A A Mttps://www.unipv.u-gov.it/u-gov-sso/login?service=https%3A%2F%2Fwww.unipv.u-go F 图☆ A UNIVERSITÀ DEGLI STUDI DI PAVIA Autenticazione Nome Utente Password SISTEMA PER LA GOVERNANCE DEGLI ATENE Invia

### **Credenziali di Ateneo**

Nome Utente: codice fiscale MAIUSCOLO Password di Ateneo

## **Accesso alla piattaforma UGov**

# Modulo Risorse umane

### $\rightarrow$  Valutazione individuale

 $\rightarrow$  Valutazione collaboratori

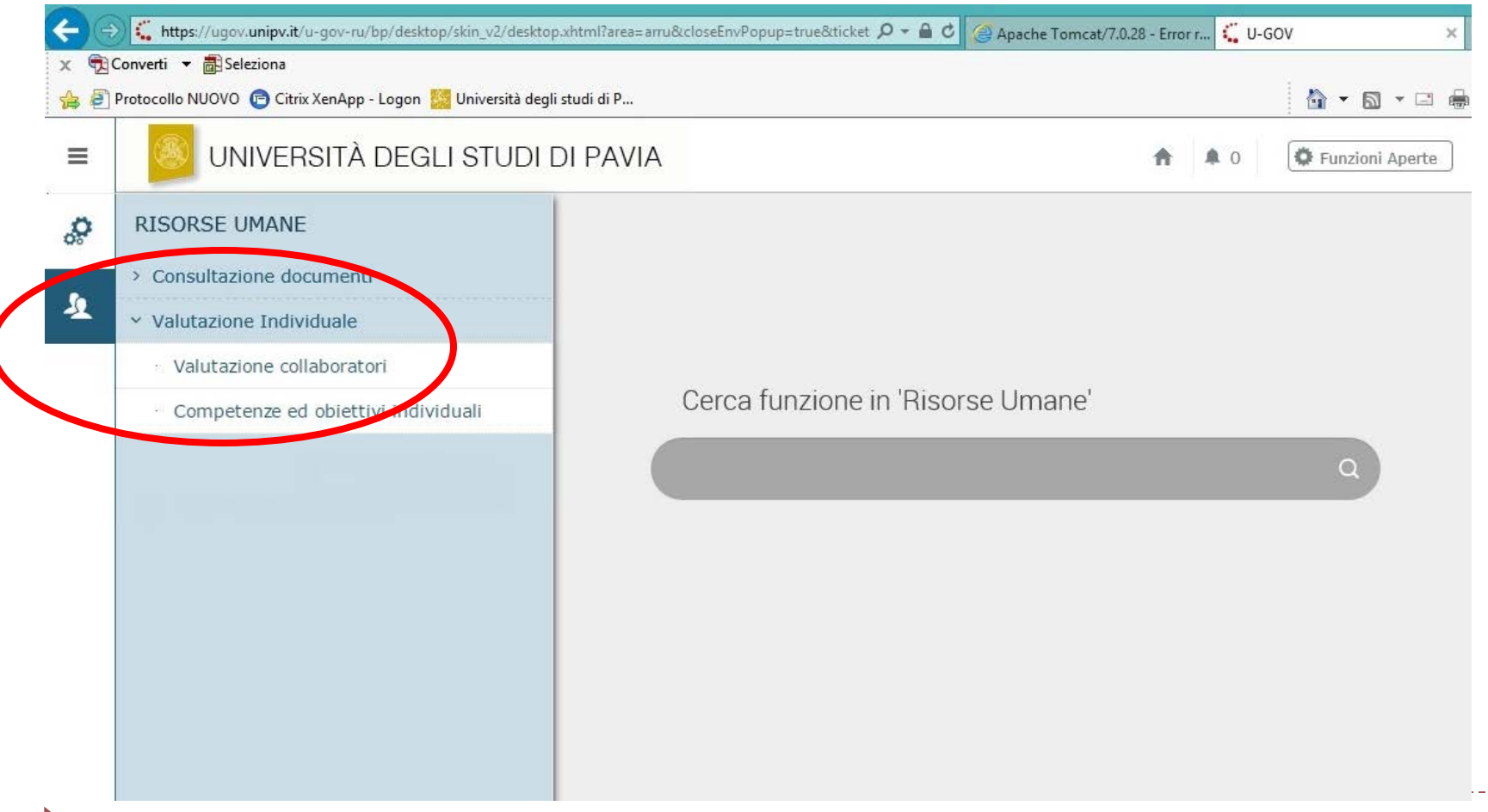

## **Accesso alla scheda di valutazione**

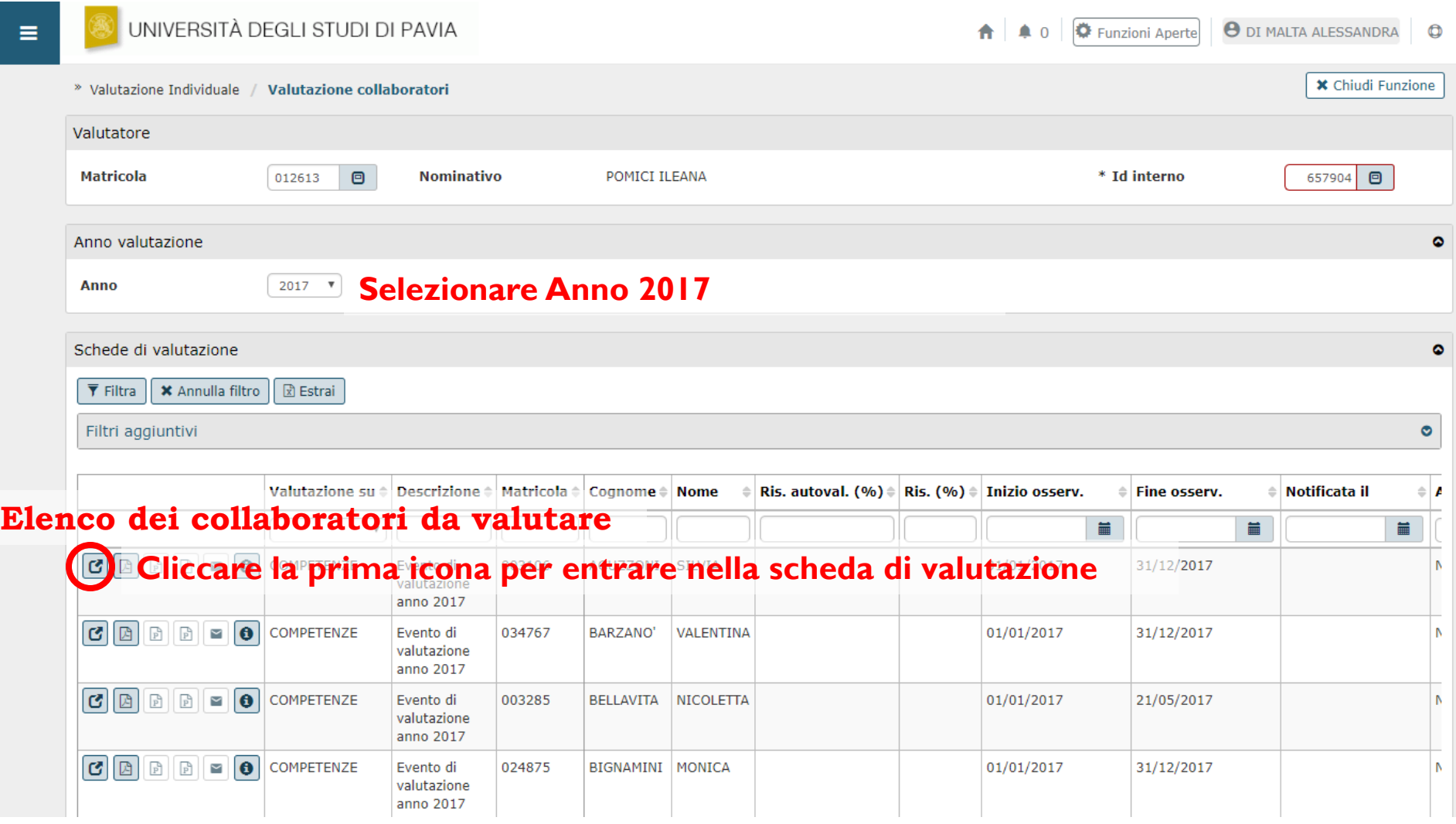

D

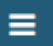

» Valutazione Individuale / Valutazione collaboratori / Scheda di valutazione

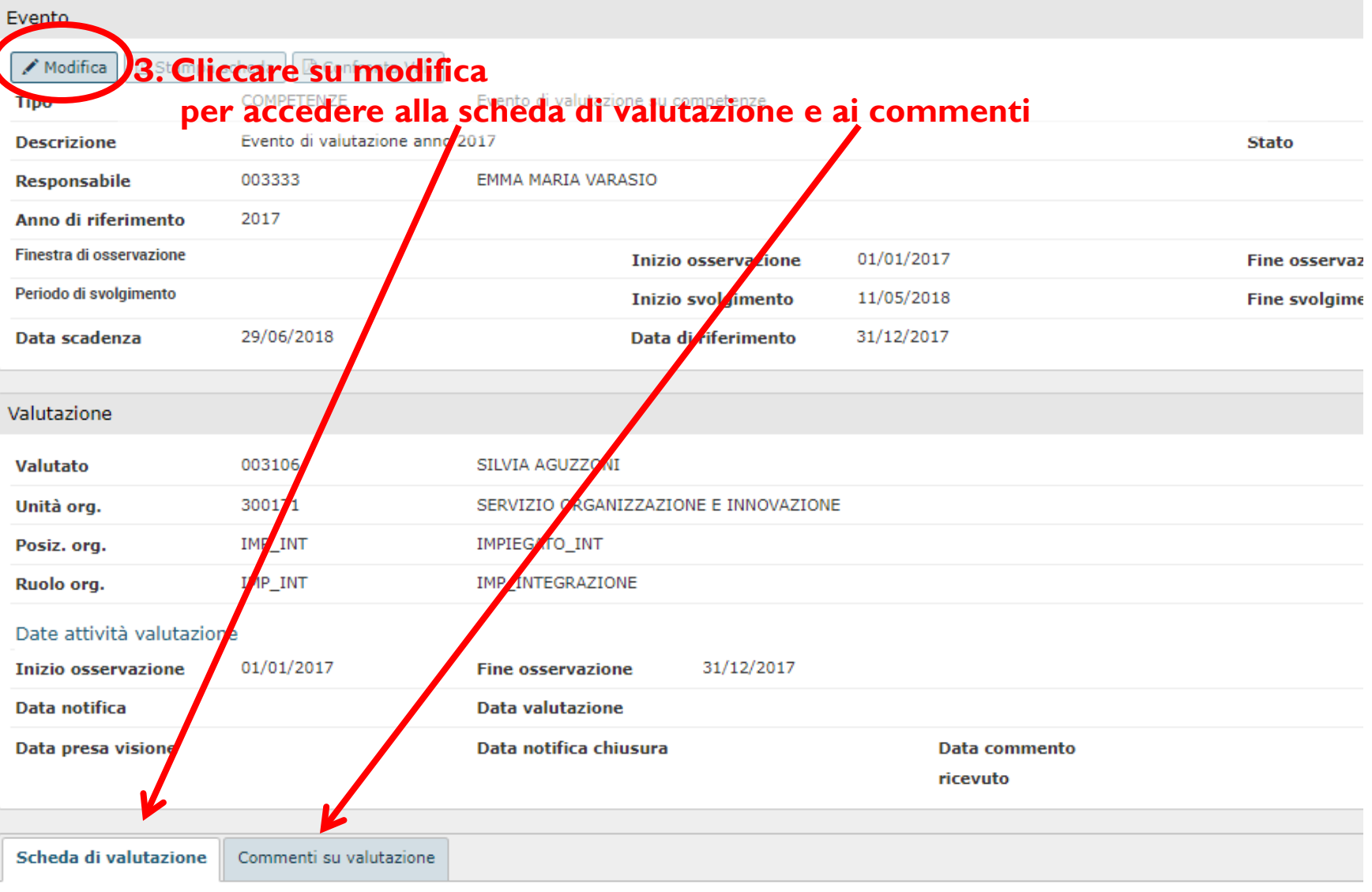

#### **4. Cliccare su Schede di valutazione**

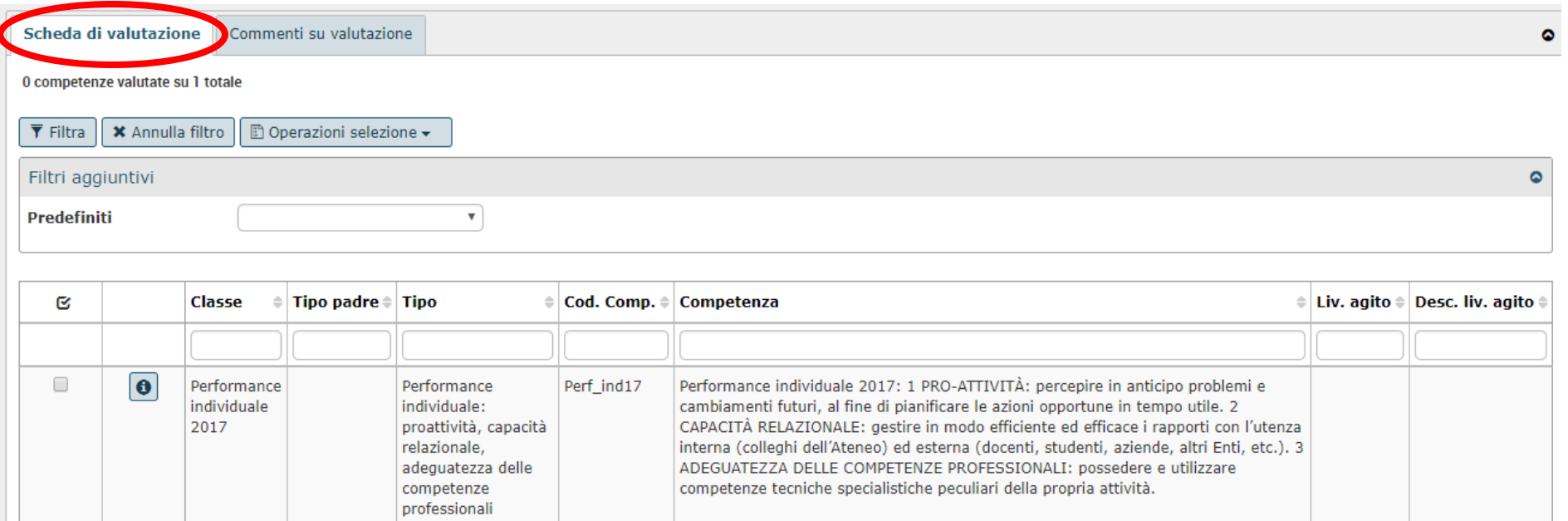

#### **5. Cliccare su Commenti su valutazione**

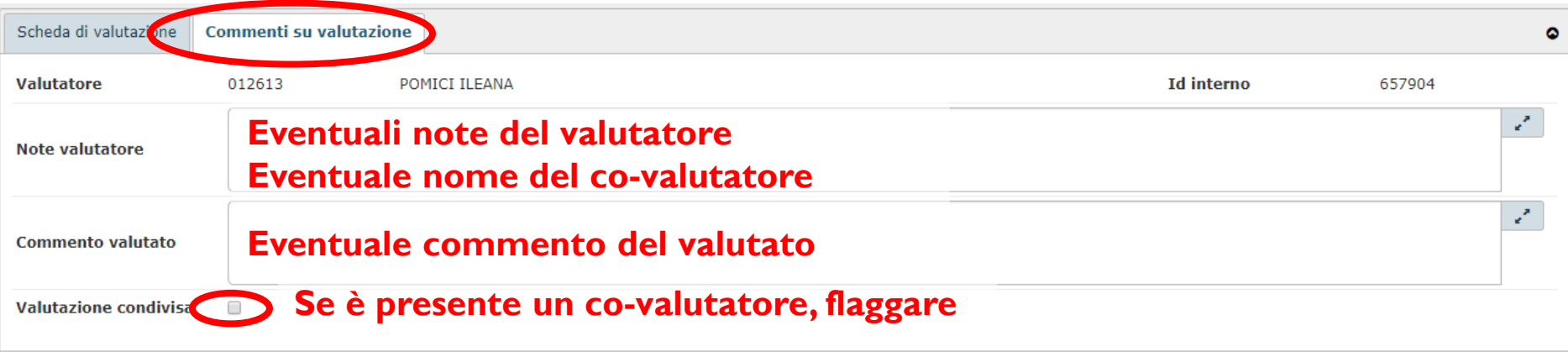

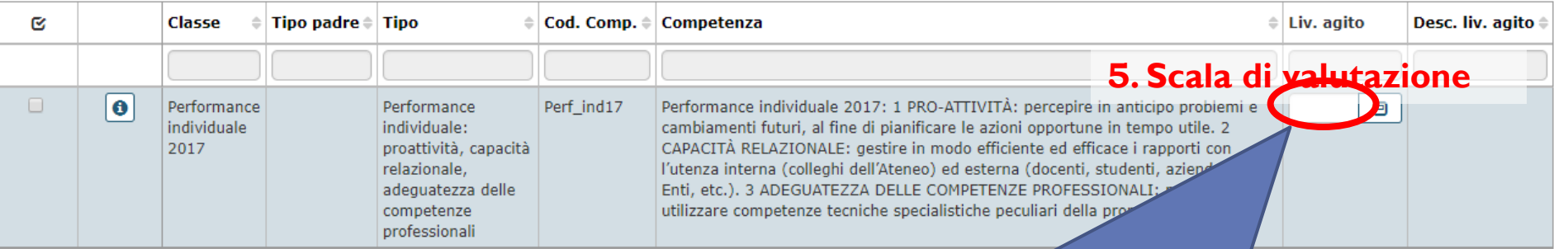

### **Il punteggio di valutazione: da 5% (1) a 100% (20)**

#### **6. Salva tutto**

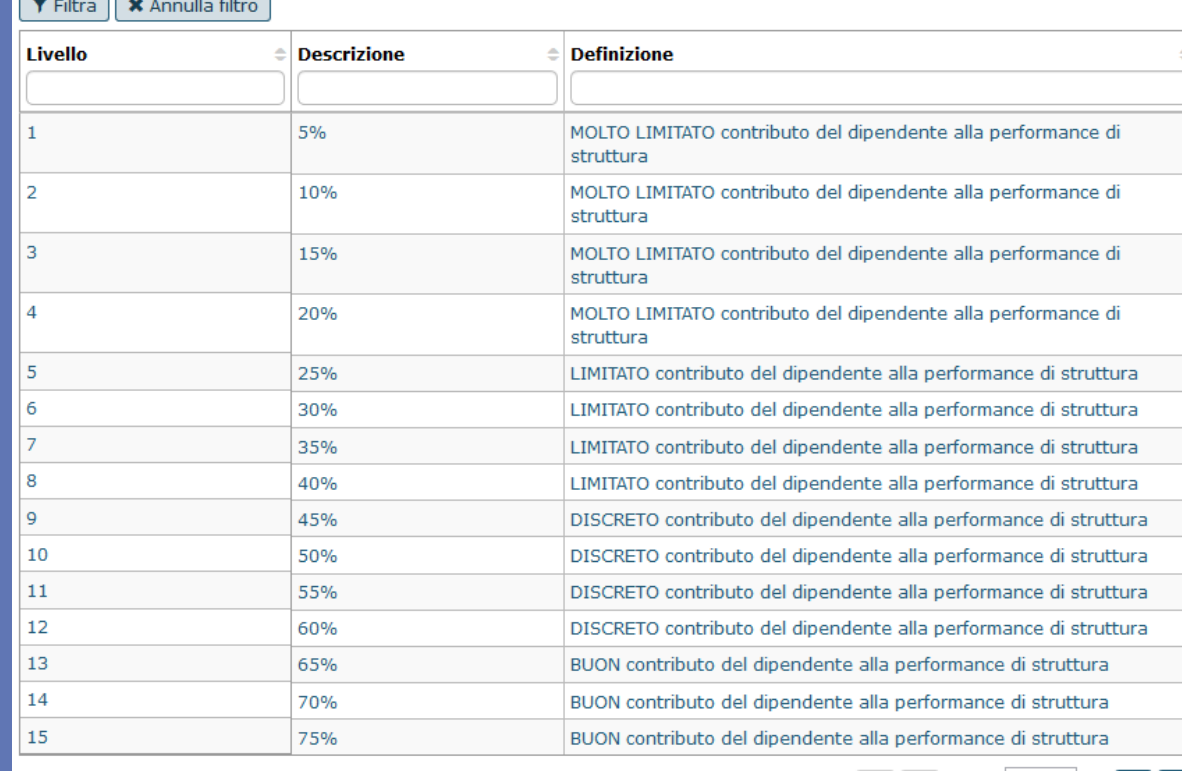

Risultati 1 - 15 di 20

 $\begin{bmatrix} 1 & 1 \\ 1 & 1 \end{bmatrix}$  Pagina  $\begin{bmatrix} 1 & 1 \\ 1 & 1 \end{bmatrix}$  di 2  $\begin{bmatrix} 1 & 1 \\ 1 & 1 \end{bmatrix}$   $\begin{bmatrix} 1 & 1 \\ 1 & 1 \end{bmatrix}$